# Dynaway Advanced Asset Management 2310.1

<span id="page-0-0"></span>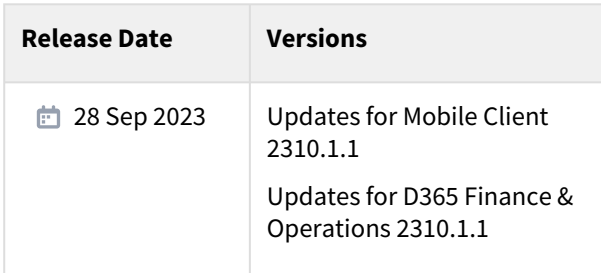

# dynaway

# Products Released October 2023

- Advanced Asset Management
	- Fault designer Added cause and remedy, *NEW*
- Advanced Maintenance Checklists
- Analytics
- Contractor Management
- Data Manipulation Toolbox
- Electronic Signature
- Forms
	- Print Form, *NEW*
- Maintenance Insights
	- Maintenance Job Simulation, *NEW*
- Maintenance Requester
- Maintenance Strategy
	- Preventive Maintenance Overview, *NEW*
- Mobile Client Planning Board
- Mobile Client Work Execution
- My Calendar, *NEW*
- Rapid Setup
- Safe Work
- STO (Shutdown, Turnarounds & Outages)

*Labels are updated in en-us and da only.*

*The deployment package has been built on:*

- *Installed product version: 10.0.32*
- *Installed platform version: Update56*

*The mobile applications have been tested on the following browsers, all browsers using the latest build at the time of release:*

• *Desktop*

- *Chrome version 116/117 on Windows 10/11 desktop*
- *Edge version 116/117 on Windows 10/11 desktop*
- *Android*
	- *Chrome version 116 on Android phone (running Android 12 and 13)*
- *iPad*
	- *Safari for iPadOS 16.5.1*
	- *Edge and Chrome version 116*
- *iPhone*
	- *Safari for iOS 16.5.1*
- *Edge and Chrome version 116*
- *Known issue: If using the Edge browser on iPhone or iPad, and signing in to your AD account, closing down the browser will delete all cached data for the application and the user has to synchronize all data again.*

*Installation guide for mobile can be found here:* [https://help.dynaway.com/mobile-am/getting-started/](#page-0-0)

## Summary

In this version, of particular note are:

- **Finance and Operations**
	- **Advanced Asset Management**
		- You can now set up fault cause and remedy against asset types, making it easier to pick the right cause and remedy for the observed fault symptom.
	- **Forms**
		- You can now print out a report for forms, meaning you can print out permits for work orders.

#### • **Maintenance Insights**

• A simulation of maintenance jobs for an asset has ben implemented. Select for which assets you want to simulate maintenance jobs. The result is an overview of all combinations of maintenance jobs set up for the asset type. For each combination, you can verify whether there is a job type default, which parent project will be used, who will be responsible, etc. With the simulation, you can get insights into your set and get confident in knowing that the setup is correct.

#### • **Maintenance Strategy**

• You can now, for a selected asset, get a complete overview of your preventive maintenance set up for the asset. You can get information about when was the last time a work order was ended and when is the next expected work order. Use this to gain confidence in your setup.

#### • **Mobile Client**

- **Work Execution:**
	- The new *My calendar* module allows users to see upcoming work in an agenda or month view. It also lets the users add their own planning notes to help the planner when scheduling work.
	- Job trade on requests can now be set and set as mandatory to help improve data.

#### • **Planning board:**

- Deep links from work orders on the planning board directly to the same work order in D365
- **General**:
	- On installation, remember to set the *isMSAM* property to *true* in the *web.config* file. For onpremise, remember to fill in the *onPremiseInstance* and *AADValidAudience* properties.
	- On installation, remember to update the files in the *bin* folder as that will improve error messages related to installation and setup

## Documentation

The following documents have been updated:

- **Analytics**
	- [Entities](https://help.dynaway.com/analytics-am/)
- **Advanced Asset Management**
	- **Assets**
		- [Asset transfer includes functional location, open work orders, and open maintenance](https://help.dynaway.com/aam/asset/asset-transfer/#parameters)  requests
		- [Overview child asset changes](https://help.dynaway.com/aam/asset/overview-child-asset-changes/)
		- [Set up default asset type attribute values](https://help.dynaway.com/aam/asset/asset-type-default-attribute-values/)
		- [View functional location rounds](https://help.dynaway.com/aam/asset/functional-location-rounds/)
	- **Maintenance Plan**
- [Use functional location hierarchy](https://help.dynaway.com/aam/maintenance-plan-procurement/use-functional-location-hierarchy/)
- **Maintenance Requests**
	- [Add remark and reason code when updating lifecycle state](https://help.dynaway.com/aam/maintenance-request/update-state-with-remark-and-reason-code/)
	- [Set up periodical creation of work orders using batch jobs](https://help.dynaway.com/aam/maintenance-request/create-work-order-service/)
- **Related Work Orders**
	- [Copy values from inital/parent work orders and checklist actions to related work orders](https://help.dynaway.com/aam/work-order/related-work-ordes/)
	- [Project setup](https://help.dynaway.com/aam/work-order/related-work-ordes/#project-setup)
- **Scheduling**
	- [Filters based on scheduled start + Move scheduled start](https://help.dynaway.com/aam/work-order/scheduling/)
- **Work Orders**
	- [Add remark and reason code when updating lifecycle state](https://help.dynaway.com/aam/work-order/update-state-remark-and-reason-code/)
	- [Alerts Get an overview of overdue work orders](https://help.dynaway.com/aam/work-order/work-order-alerts/)
	- [Attributes](https://help.dynaway.com/aam/work-order/work-order-attributes/)
	- [Create or view maintenance request](https://help.dynaway.com/aam/work-order/maintenance-jobs/#create-maintenance-request)
	- [Define whether work order types are active](https://help.dynaway.com/aam/work-order/work-order-type/#active-work-order-types)
	- [Intercompany Work Order Update customer requisition on project contract](https://help.dynaway.com/aam/work-order/manage/#update-customer-requisition-on-project-contract)
	- [Journal Validate registered hours](https://help.dynaway.com/aam/work-order/validate-registered-hours/)
	- [Lifecycle state update service](https://help.dynaway.com/aam/work-order/lifecycle-state-update-service/)
	- [Manual work order creation Fault fields and job notes](https://help.dynaway.com/aam/work-order/manual-work-order-creation/#fault-fields-on-manual-work-order-creation)
	- [Print work order report](https://help.dynaway.com/aam/work-order/maintenance-jobs/#print-work-order-report)
	- [Reports Include header and line attachments on printed work order report](https://help.dynaway.com/aam/work-order/reports/)
	- [Update work order lifecycle state](https://help.dynaway.com/aam/work-order/maintenance-jobs/#update-work-order-state)
- **Data Manipulation Toolbox**
	- **Work Orders**
		- [Change lifecycle model](https://help.dynaway.com/aam/work-order/work-order-type/#change-lifecycle-model)

Documents updated for the mobile client:

- **Work orders**
	- [Create hour registrations using a timer](https://help.dynaway.com/mobile-am/work-orders/work-on/#hour-registrations)
	- [Filter job types by work order types](https://help.dynaway.com/mobile-am/work-orders/create/#create)
	- [Reschedule work when updating work status](https://help.dynaway.com/mobile-am/work-orders/create/#reschedule-work)
	- [Set a responsible worker group](https://help.dynaway.com/mobile-am/work-orders/create/#set-a-responsible-worker-group)
	- [Set responsible workers based on primary functional location](https://help.dynaway.com/mobile-am/work-orders/work-on/#set-responsible-workers-based-on-primary-functional-location)

# Updates for Mobile Client 2310.1.1

Installation guide for mobile can be found here:<https://help.dynaway.com/mobile-am/getting-started/>

## **Module configurations**

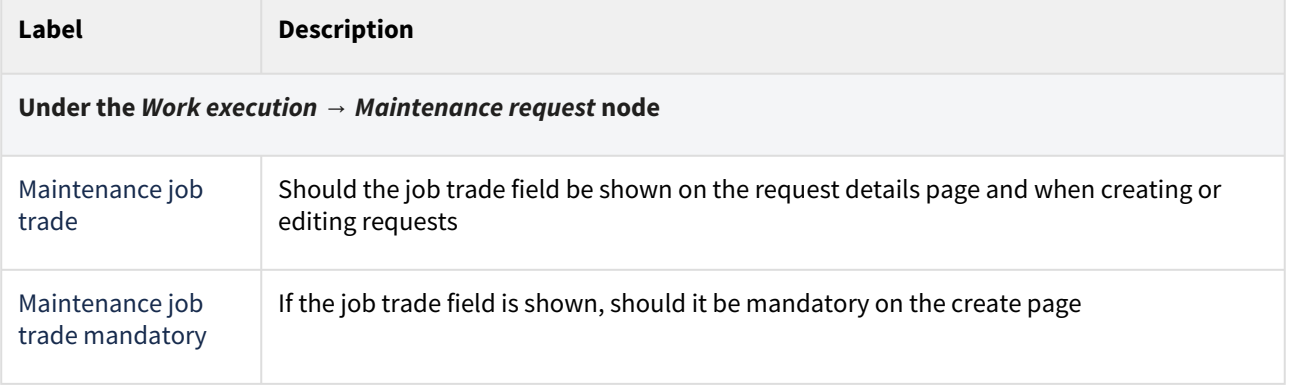

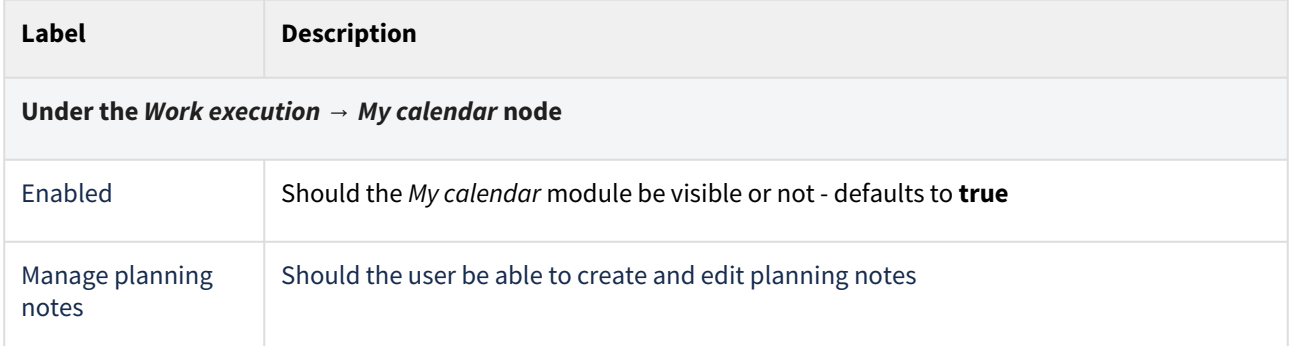

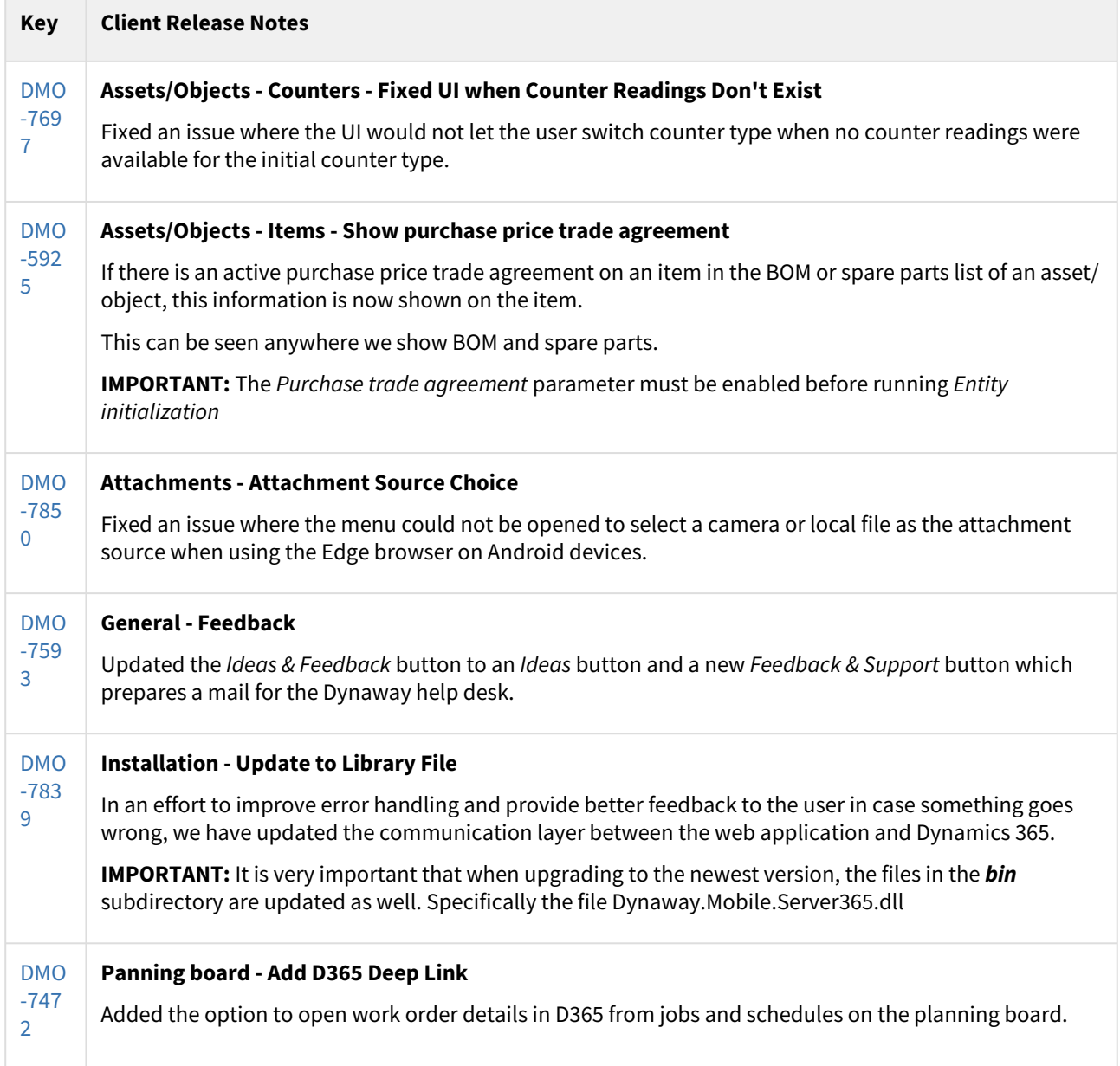

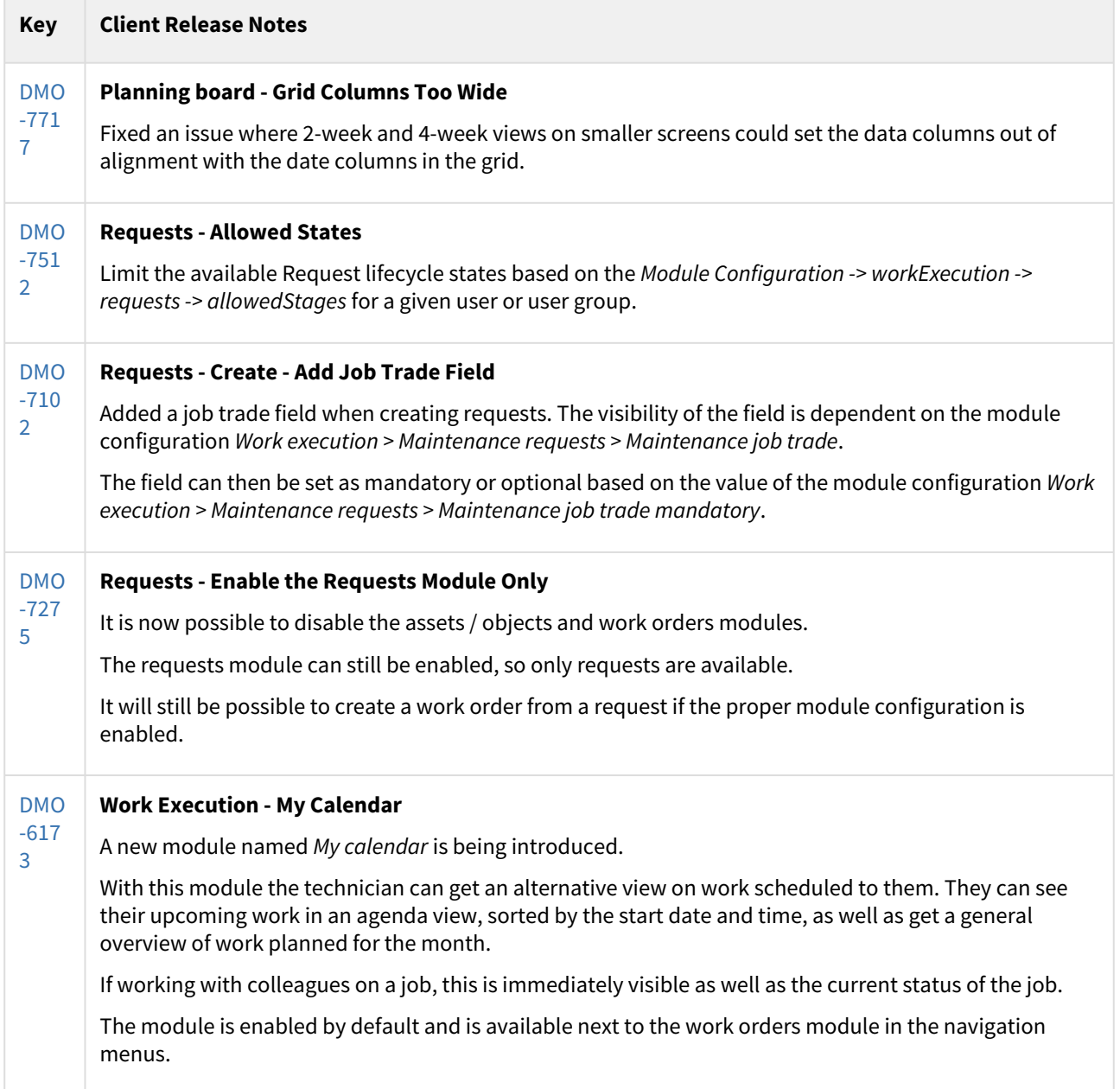

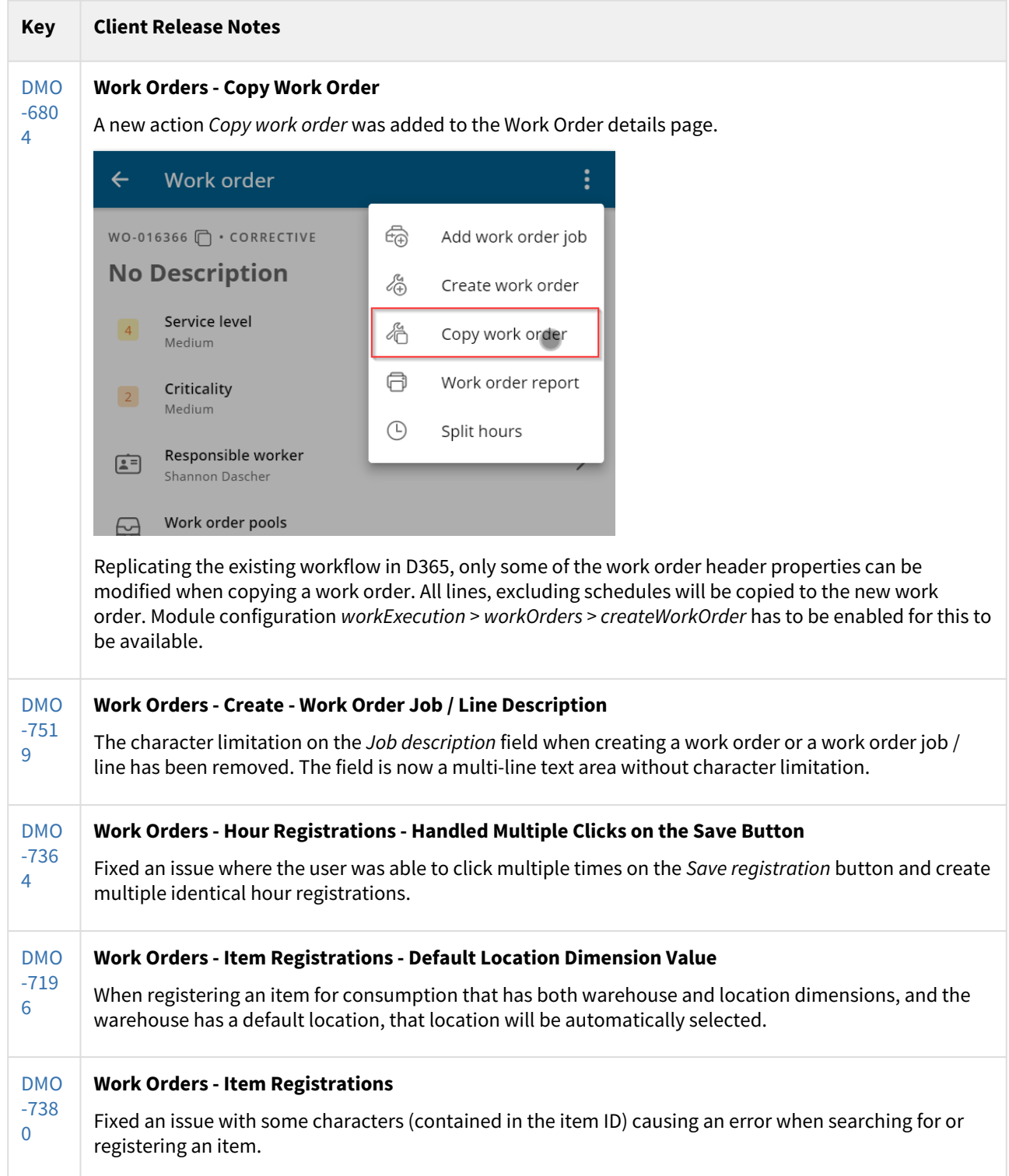

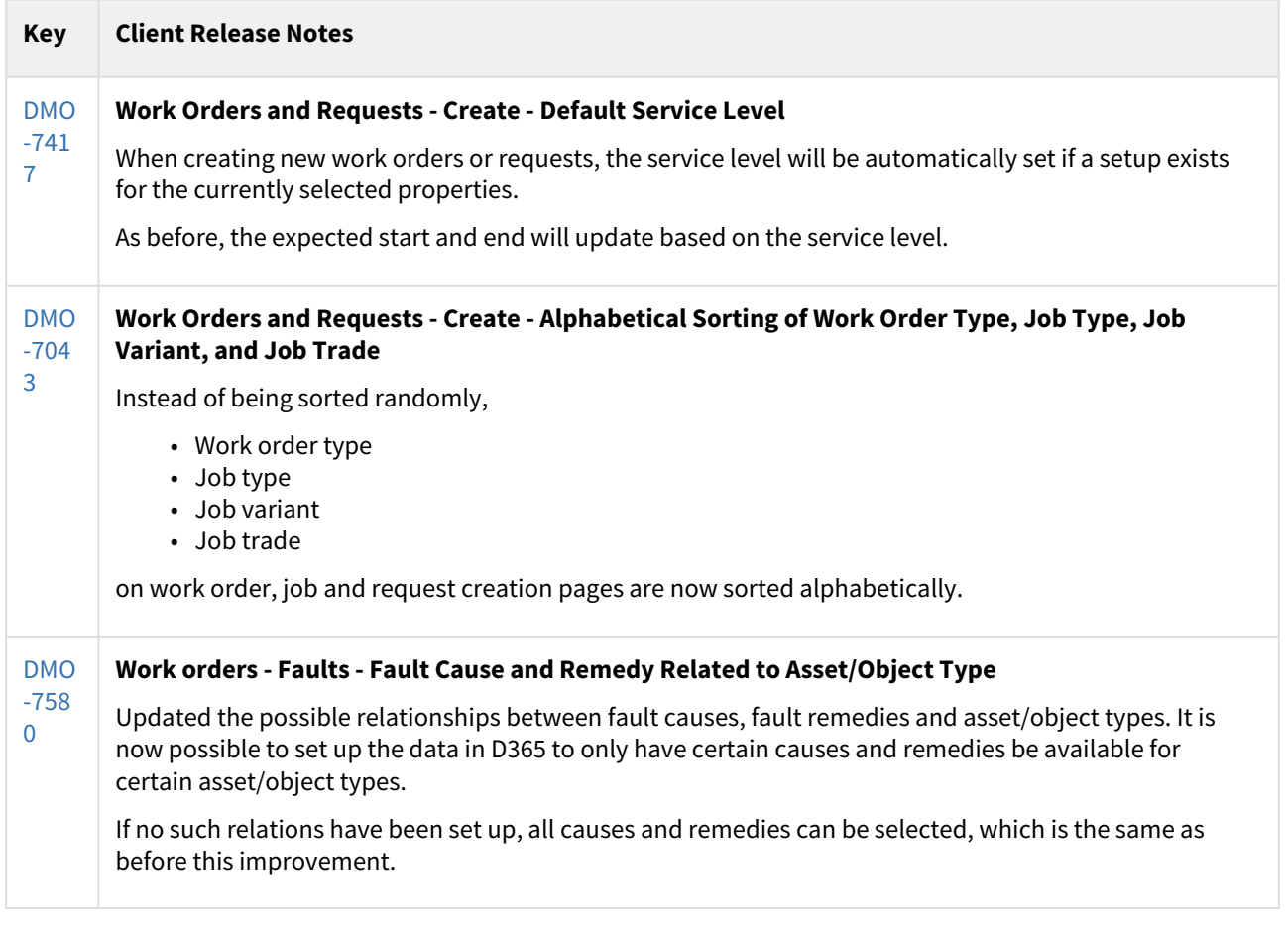

#### [19 issues](https://jira.eg.dk/secure/IssueNavigator.jspa?reset=true&jqlQuery=project+%3D+DMO+AND+%28FixVersion+in+%28%272310.1.1+Dynaway+mobile%27%2C+%222310.1.1+Planning%22%29+AND+component+in+%28AM%29%29+AND+%22Include+in+client+release+notes%22+%3D+%22Yes%22+ORDER+BY+%22Client+release+notes%22+ASC++++++&src=confmacro)

# Updates for D365 Finance & Operations 2310.1.1

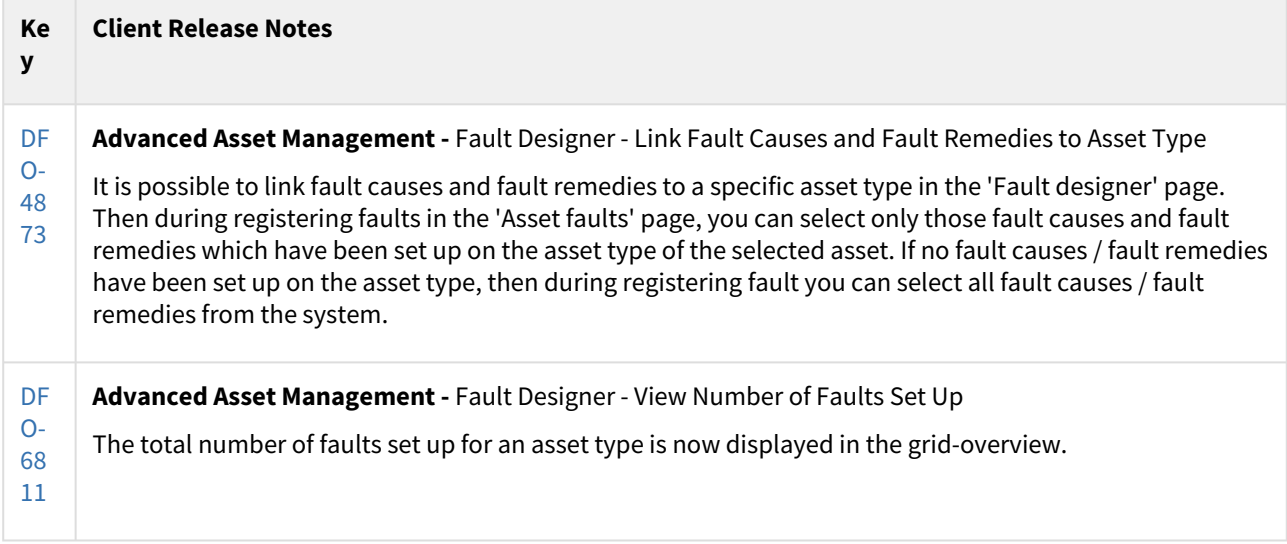

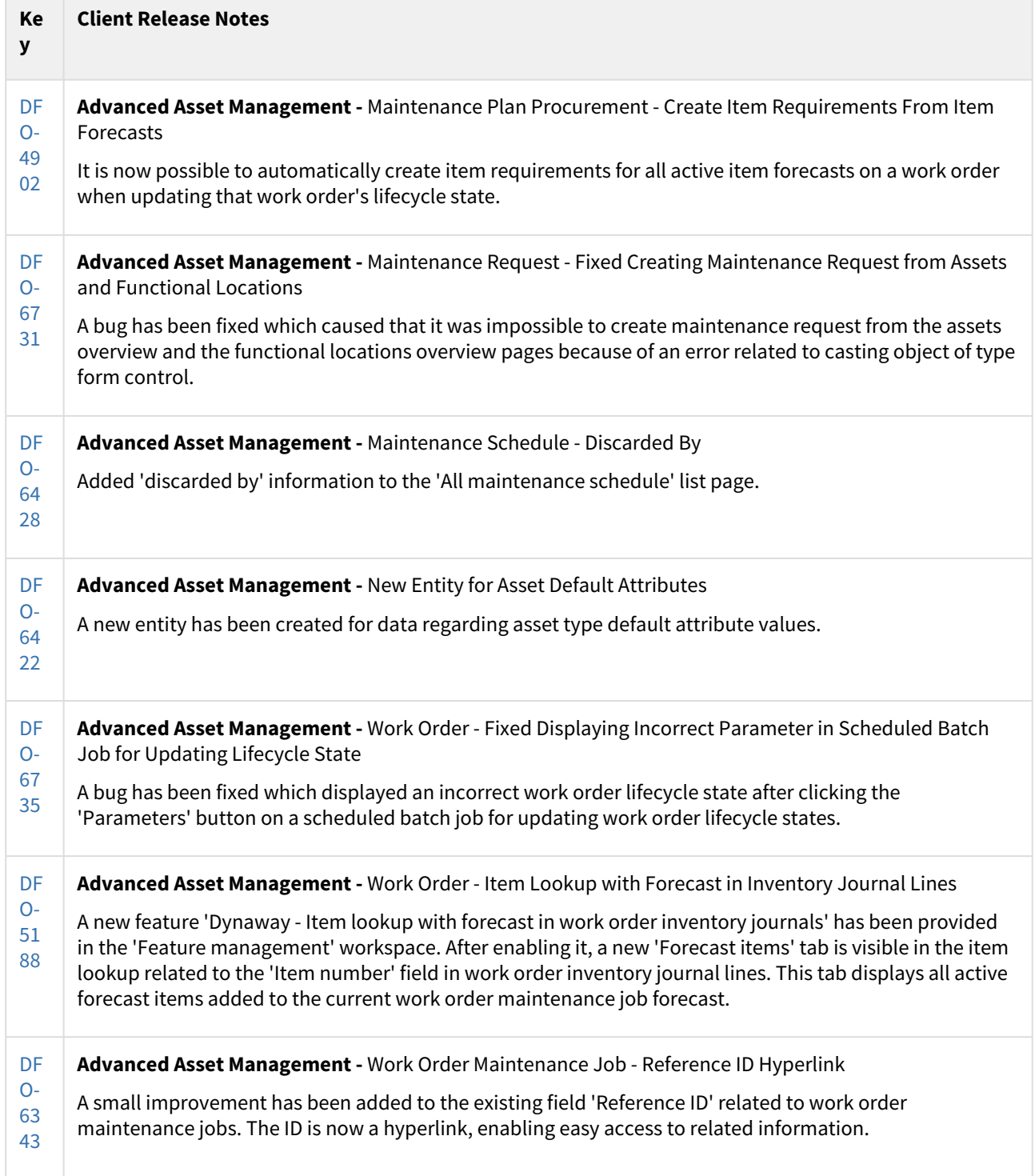

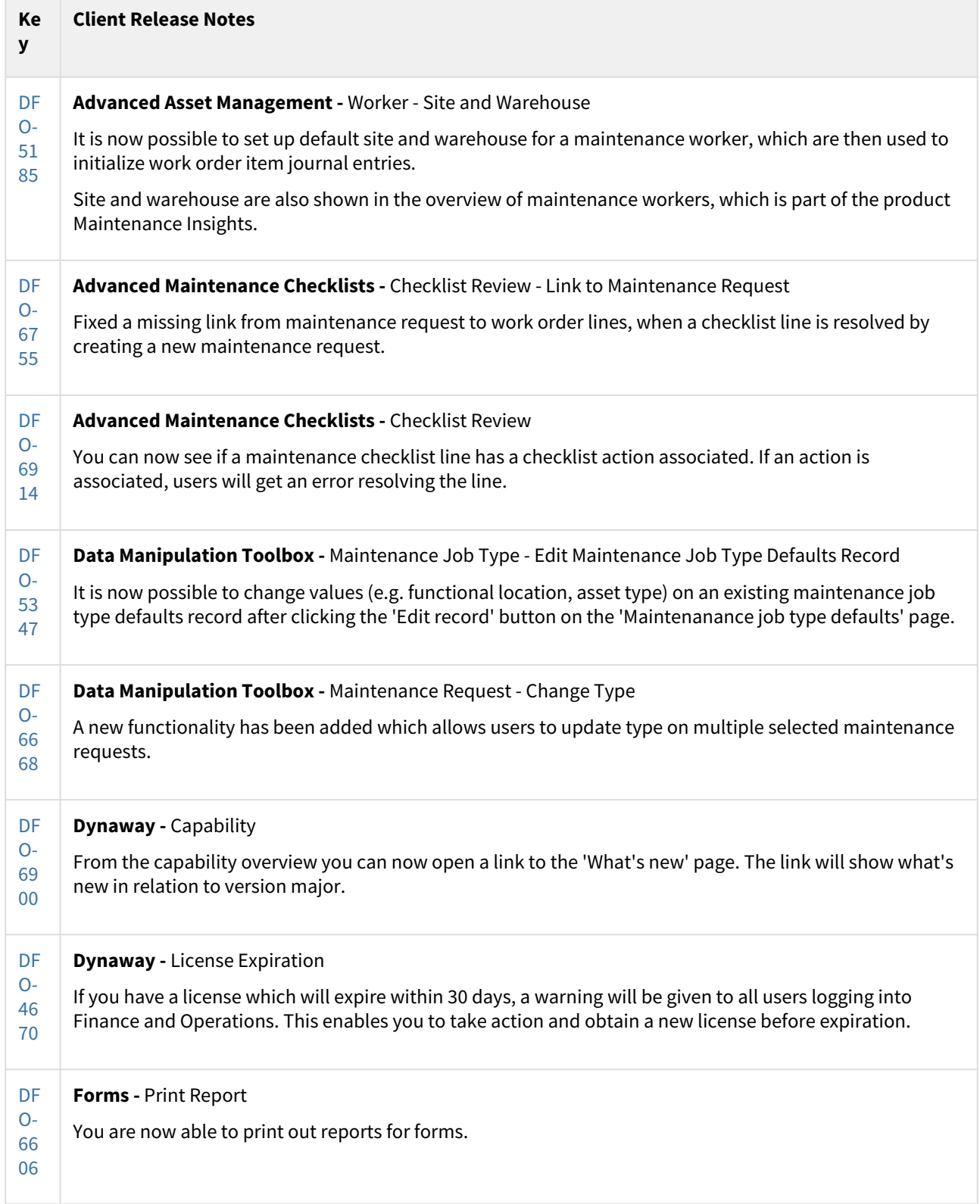

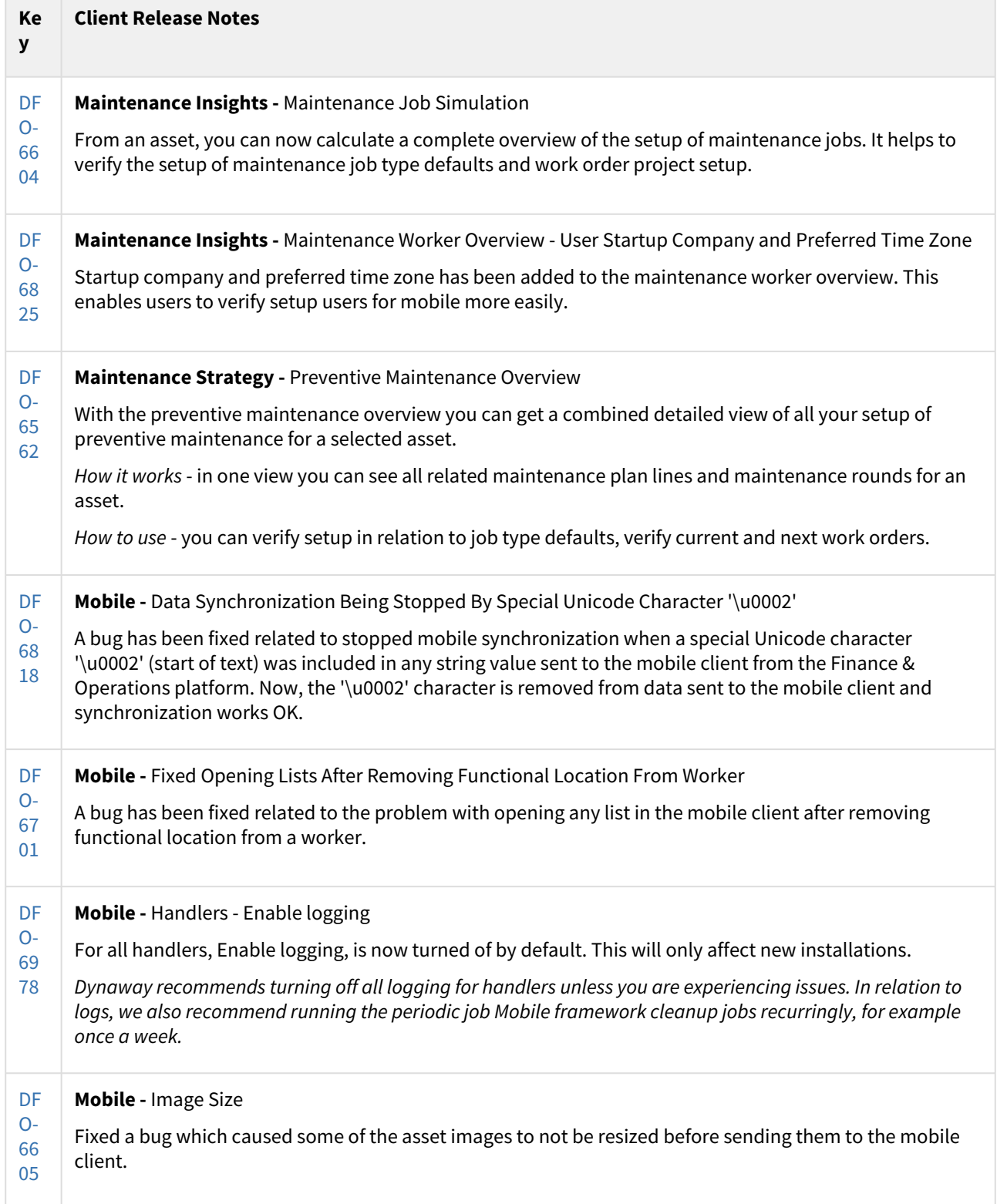

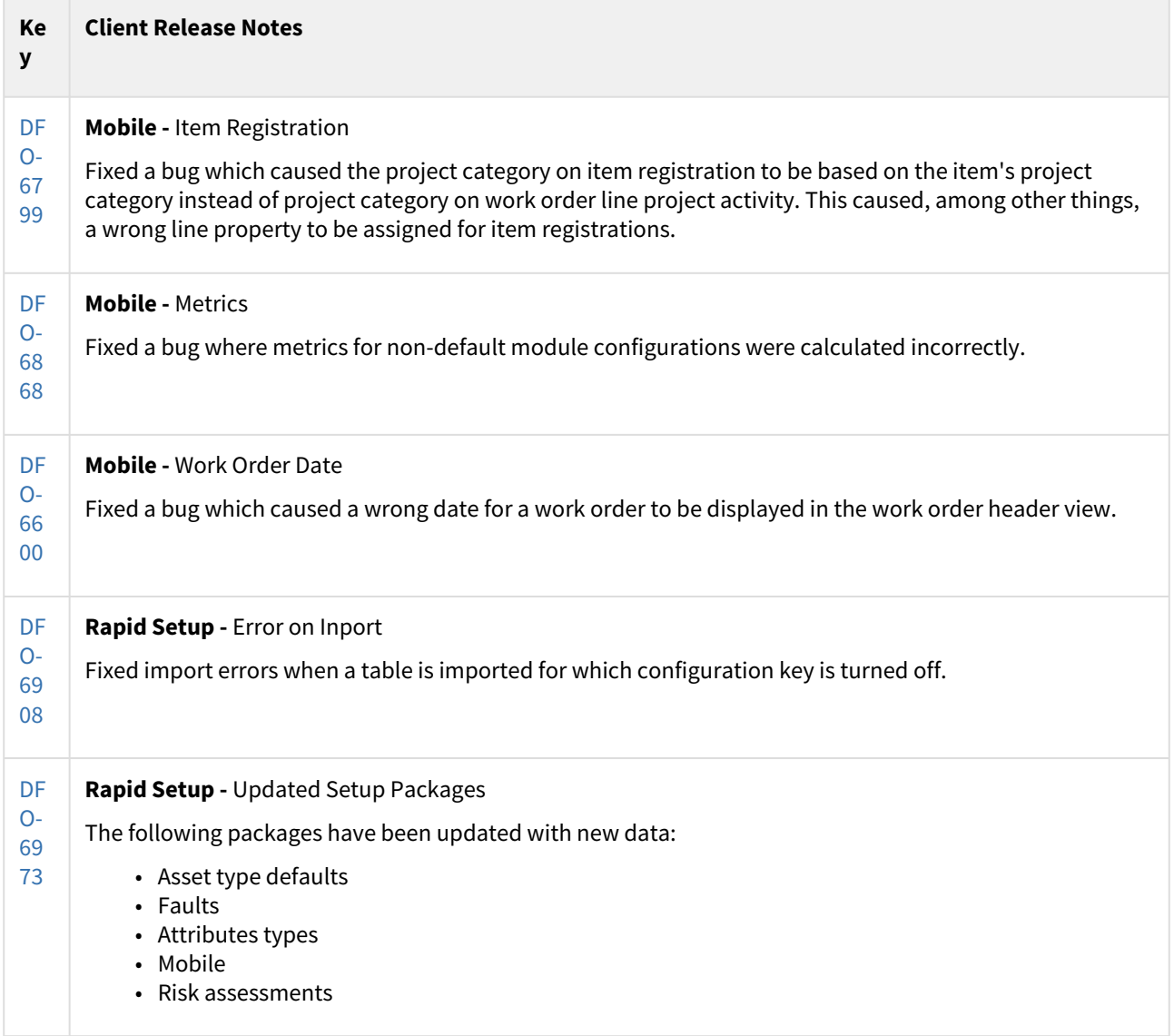

[29 issues](https://jira.eg.dk/secure/IssueNavigator.jspa?reset=true&jqlQuery=fixVersion+in+%28%22AM+2310.1.1%22%29+and+%22Include+in+client+release+notes%22+%3D+%22Yes%22+order+by+cf%5B10200%5D%2C+Summary++++++++++++++++++++&src=confmacro)